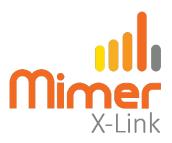

# Connect a Motorola DM4600 to Mimer X-Link

## **Interface Power Supply**

+12VDC / max 0,3A.

See wiring diagram on following pages.

### Radio programming Motorola DM4600

- GPIO1 shall be set to Ext. Mic PTT, active low.
- GPIO8 shall be set to PL/Talkgroup Detect, active low

See screen shot below.

### Screen Shot of radio DM4600 settings:

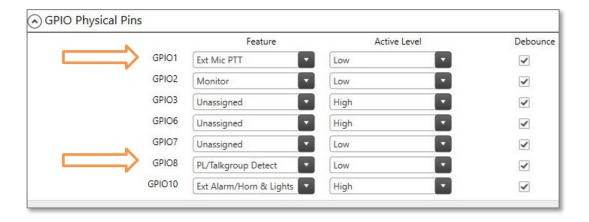

Configuration / Accessories

DM4600 B www.lse.se REE

#### **Settings in the X-Link interface**

Select the proper settings for Radio A or Radio B depending on your connection.

Radio with squelch output for Rx detect

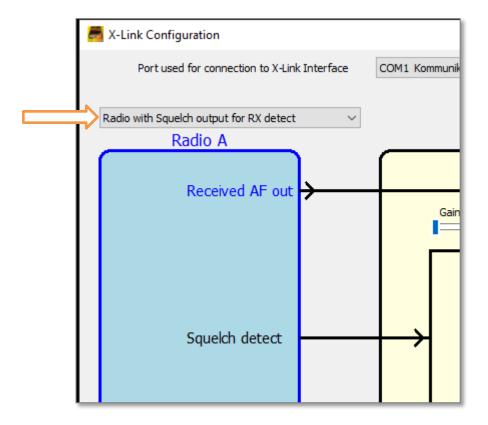

Part of the Configuration software window

Check/adjust the audio levels in both directions in the interface so that the users hears the X-Link with the same level as when listening to other radios.

See the X-Link setup manual for details on setting the audio level.

DM4600 B www.lse.se REE

#### **Connection Cable:**

Select the proper configuration below depending on if your radio will be connected as Radio A or Radio B to the X-Link interface.

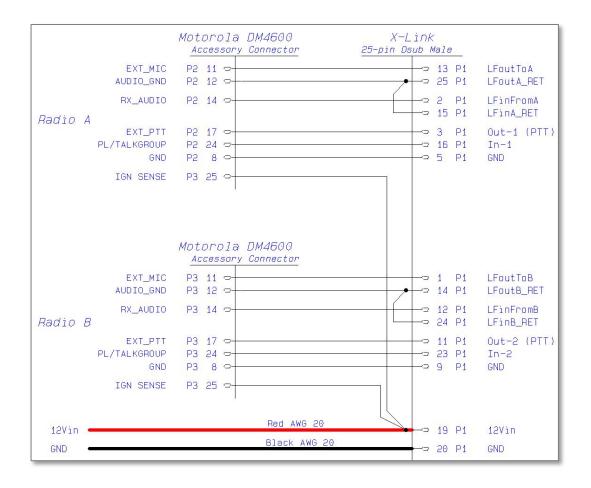

DM4600 B www.lse.se REE